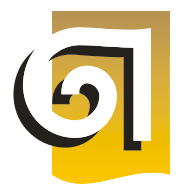

МИНИСТЕРСТВО НАУКИ И ВЫСШЕГО ОБРАЗОВАНИЯ РОССИЙСКОЙ ФЕДЕРАЦИИ

ФЕДЕРАЛЬНОЕ ГОСУДАРСТВЕННОЕ БЮДЖЕТНОЕ ОБРАЗОВАТЕЛЬНОЕ УЧРЕЖДЕНИЕ ВЫСШЕГО ОБРАЗОВАНИЯ «УРАЛЬСКИЙ ГОСУДАРСТВЕННЫЙ АРХИТЕКТУРНО-ХУДОЖЕСТВЕННЫЙ УНИВЕРСИТЕТ ИМЕНИ Н.С. АЛФЁРОВА» **(УрГАХУ)**

Кафедра графического дизайна

 УТВЕРЖДАЮ: Проректор по ОДиМП

Документ подписан электронной подписью Владелец Исаченко Виктория Игоревна Сертификат 2e1234de1db2ffae6744b7e4fc69c955 Действителен с 18.07.2022 по 11.10.2023

«30» июня 2023 г.

#### РАБОЧАЯ ПРОГРАММА ДИСЦИПЛИНЫ

# **ИНФОРМАЦИОННЫЕ ТЕХНОЛОГИИ И КОМПЬЮТЕРНЫЕ СРЕДСТВА ПРОЕКТИРОВАНИЯ**

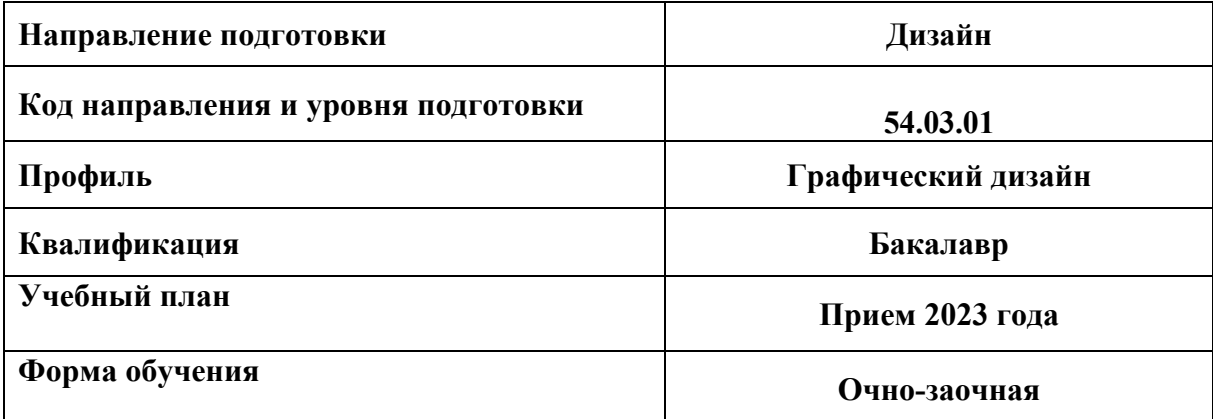

# **1 ОБЩАЯ ХАРАКТЕРИСТИКА ДИСЦИПЛИНЫ**

# **ИНФОРМАЦИОННЫЕ ТЕХНОЛОГИИ И КОМПЬЮТЕРНЫЕ СРЕДСТВА ПРОЕКТИРОВАНИЯ**

#### **1.1 Место дисциплины в структуре образовательной программы, связи с другими дисциплинами:**

Дисциплина ИНФОРМАЦИОННЫЕ ТЕХНОЛОГИИ И КОМПЬЮТЕРНЫЕ СРЕДСТВА ПРОЕКТИРОВАНИЯ входит в обязательную часть образовательной программы. Дисциплина базируется на знаниях и умениях, полученных в рамках среднего общего образования.

Результаты изучения дисциплины будут использованы для освоения дисциплин «Дизайнпроектирование», «Теория и практика визуальных коммуникаций», «Анимация», «Типографика», «Шрифт и орнамент», «Дизайн рекламы», при выполнении выпускной квалификационной работы бакалавра.

#### **1.2. Краткий план построения процесса изучения дисциплины:**

Процесс изучения дисциплины включает лекции, практические занятия и самостоятельную работу. Основные формы интерактивного обучения: тестирование, заполнение глоссария, самостоятельная работа, работа в группах, портфолио, практические и творческие практические работы, мини-лекции, работа с ЭУК в системе moodle, консультирование по e-mail и в Zoom. В ходе изучения дисциплины студенты заполняют глоссарий, выполняют самостоятельные практические упражнения, проходят тестирование, выполняют практические и творческие практические работы, домашние задания.

Форма заключительного контроля при промежуточной аттестации – зачет (1-3 семестры) и зачет с оценкой (4 семестр). Для проведения промежуточной аттестации по дисциплине создан фонд оценочных средств.

Оценка по дисциплине носит интегрированный характер, учитывающий результаты оценивания участия студентов в мини-лекциях, заполнении глоссария, аудиторных занятиях, прохождение тестирования, качества и своевременности выполнения практических заданий, сдачи зачетов.

#### **1.3 Планируемые результаты обучения по дисциплине**

Процесс изучения дисциплины направлен на формирование элементов следующих компетенций в соответствии с ФГОС ВО и ОПОП ВО по направлению подготовки Дизайн:

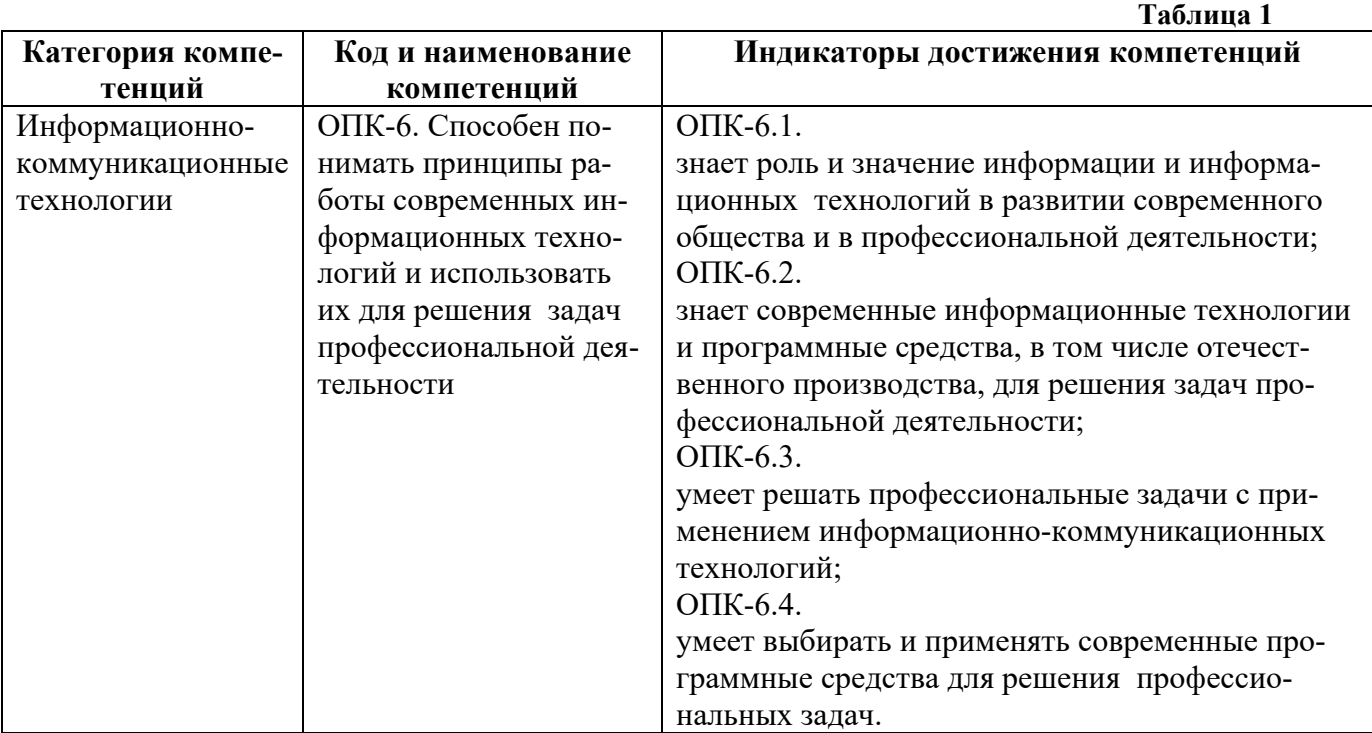

В результате изучения дисциплины обучающийся должен:

#### **Знать**:

- методы создания и обработки векторных и растровых изображений;

- принципы компьютерной верстки;

- принципы создания анимированных изображений.

#### **Уметь**:

- осуществлять выбор способа и метода компьютерного изображения и моделирования дизайнерской формы и пространства;

- использовать современные компьютерные прикладные программы;

- выносить суждения на примере существующих объектов дизайна, цифровых, печатных и дизайнерских работ о методах их создания и обработки, использовании шрифтов.

**Демонстрировать навыки и опыт деятельности** с использованием полученных знаний и умений при проектировании печатной и визуальной продукции средствами компьютерной графики.

# **1.4. Объем дисциплины**

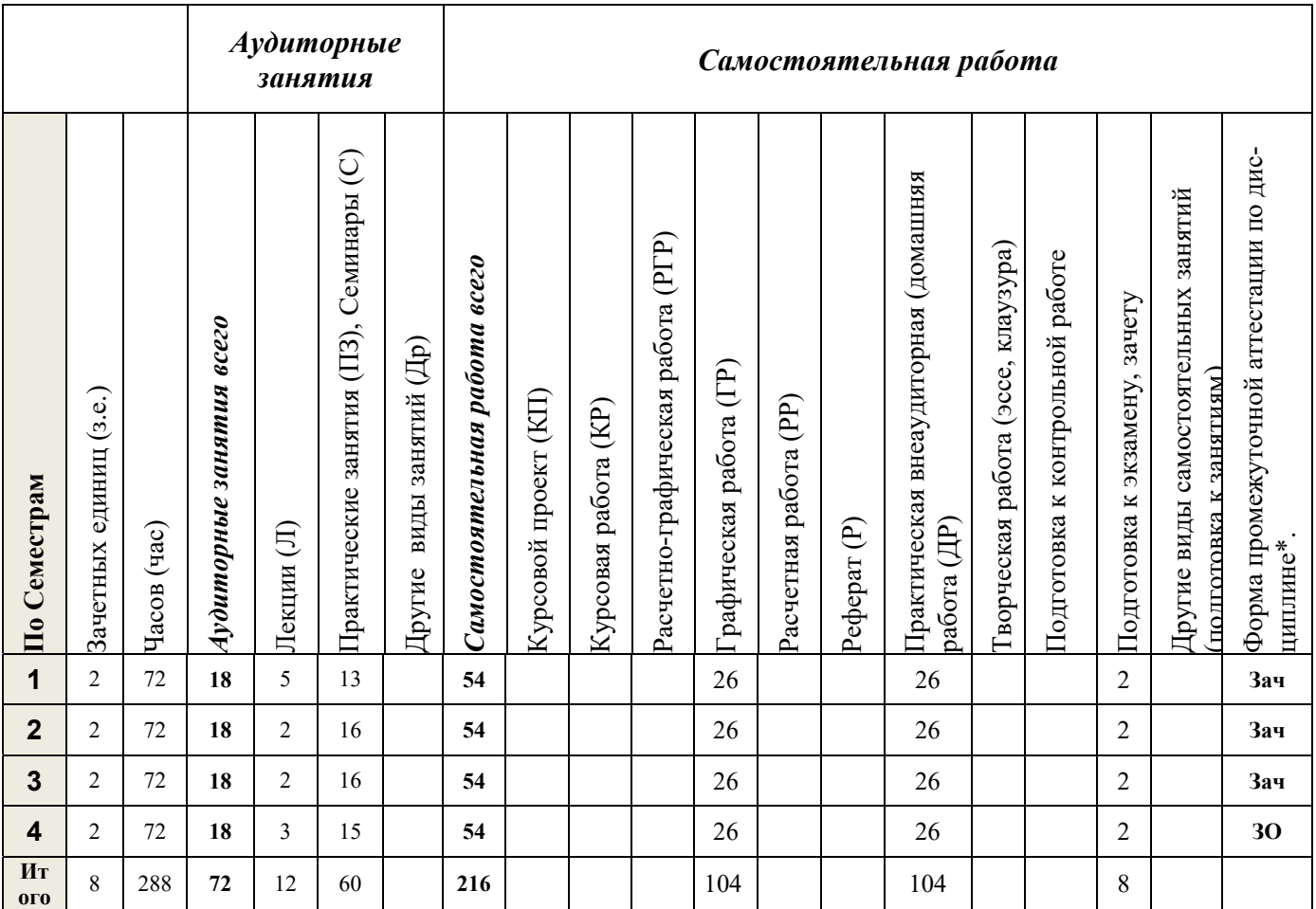

# **<sup>2</sup> СОДЕРЖАНИЕ ДИСЦИПЛИНЫ Таблица 3**

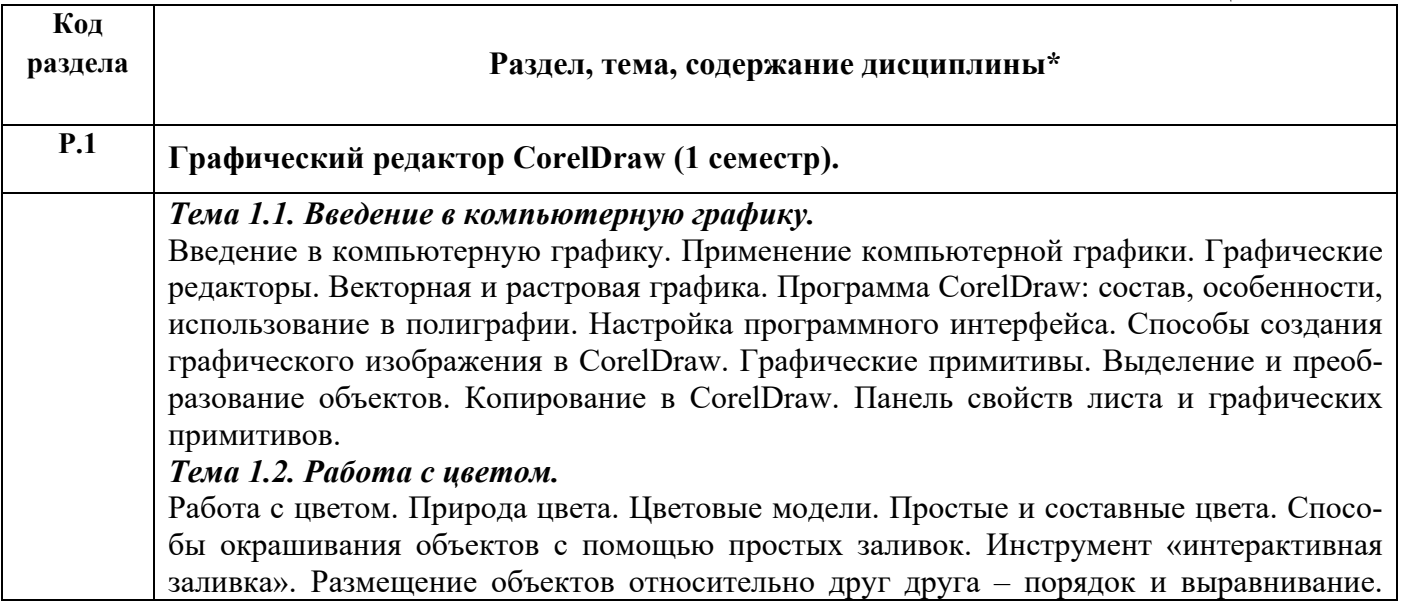

#### **Таблица 2**

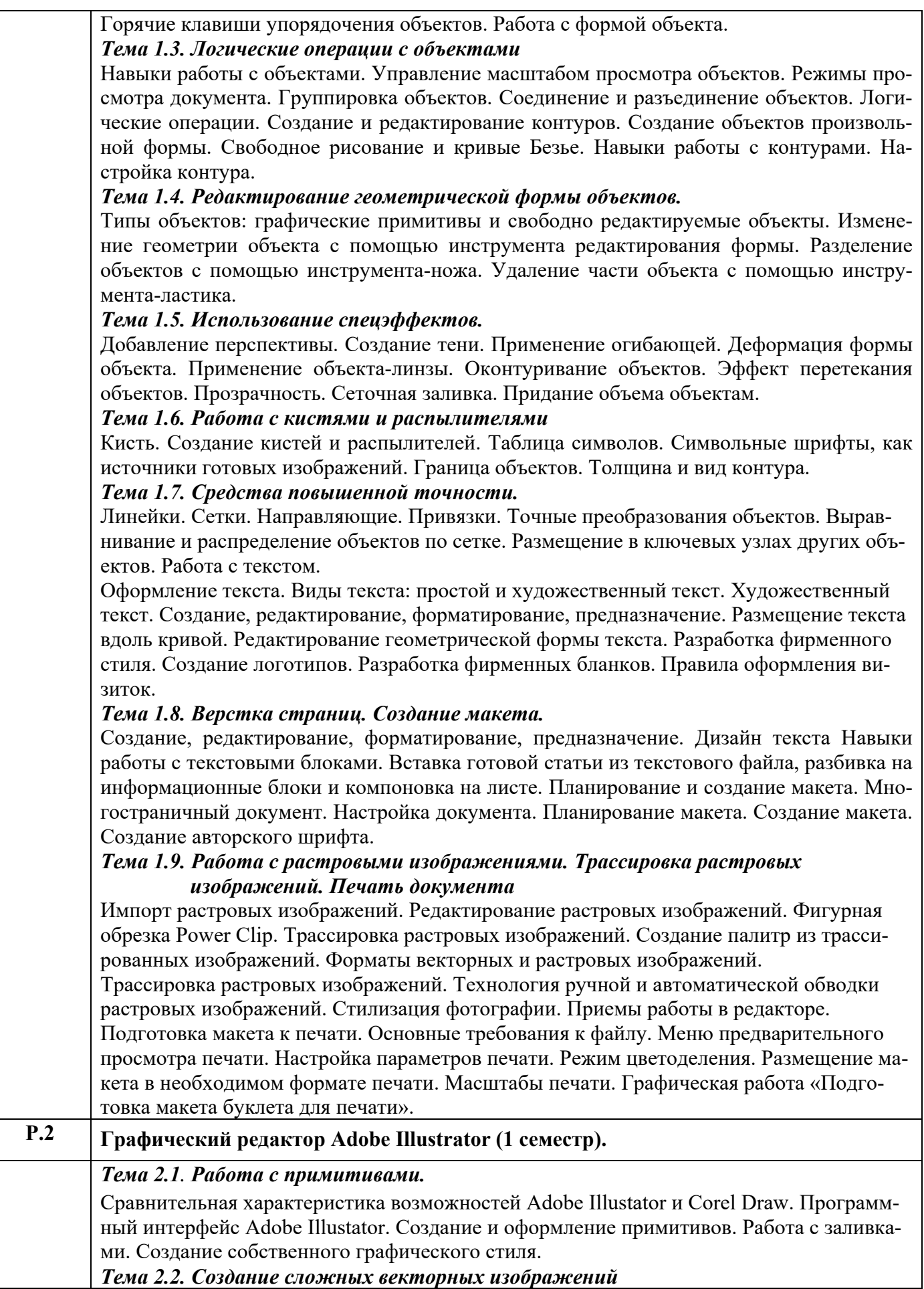

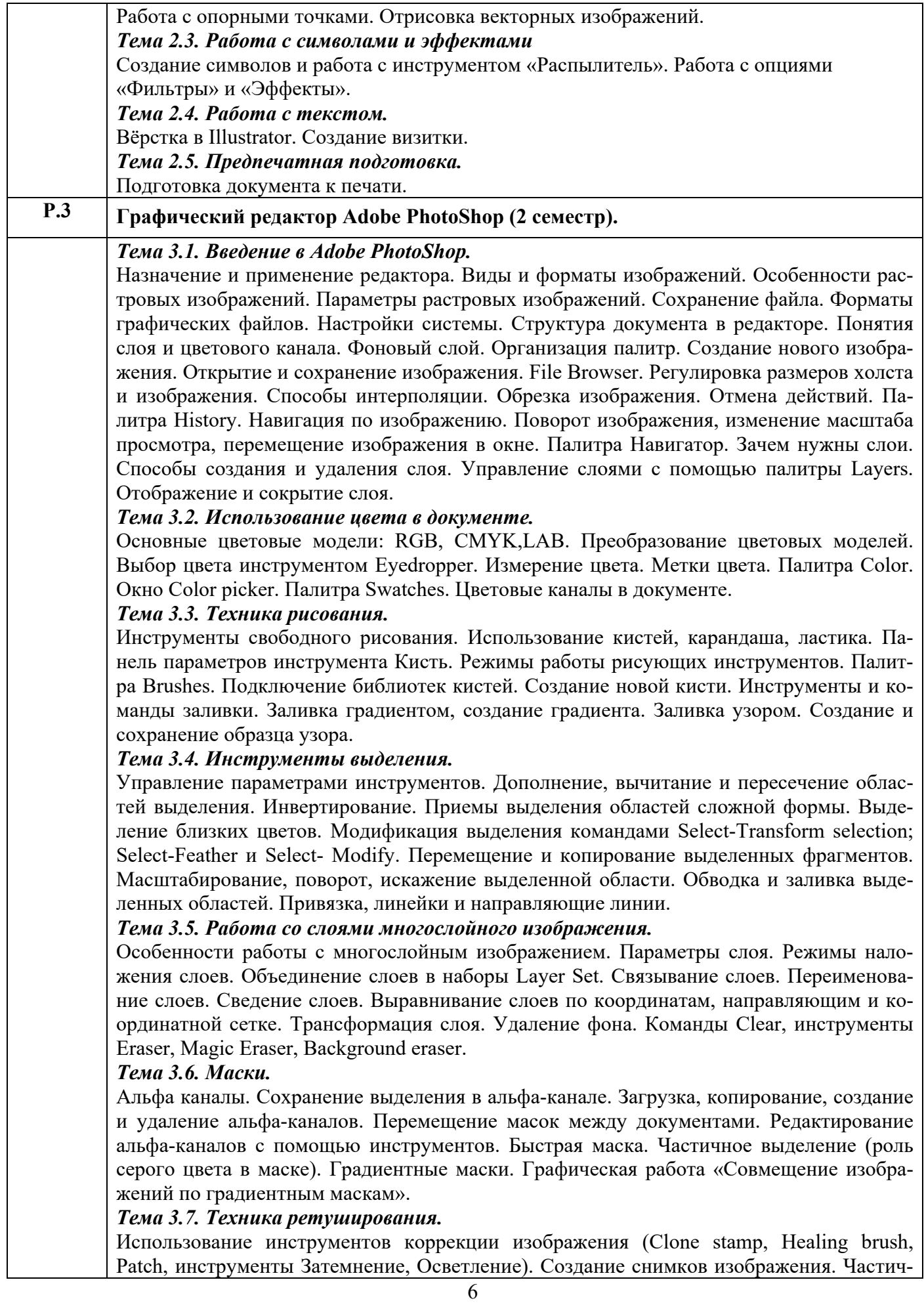

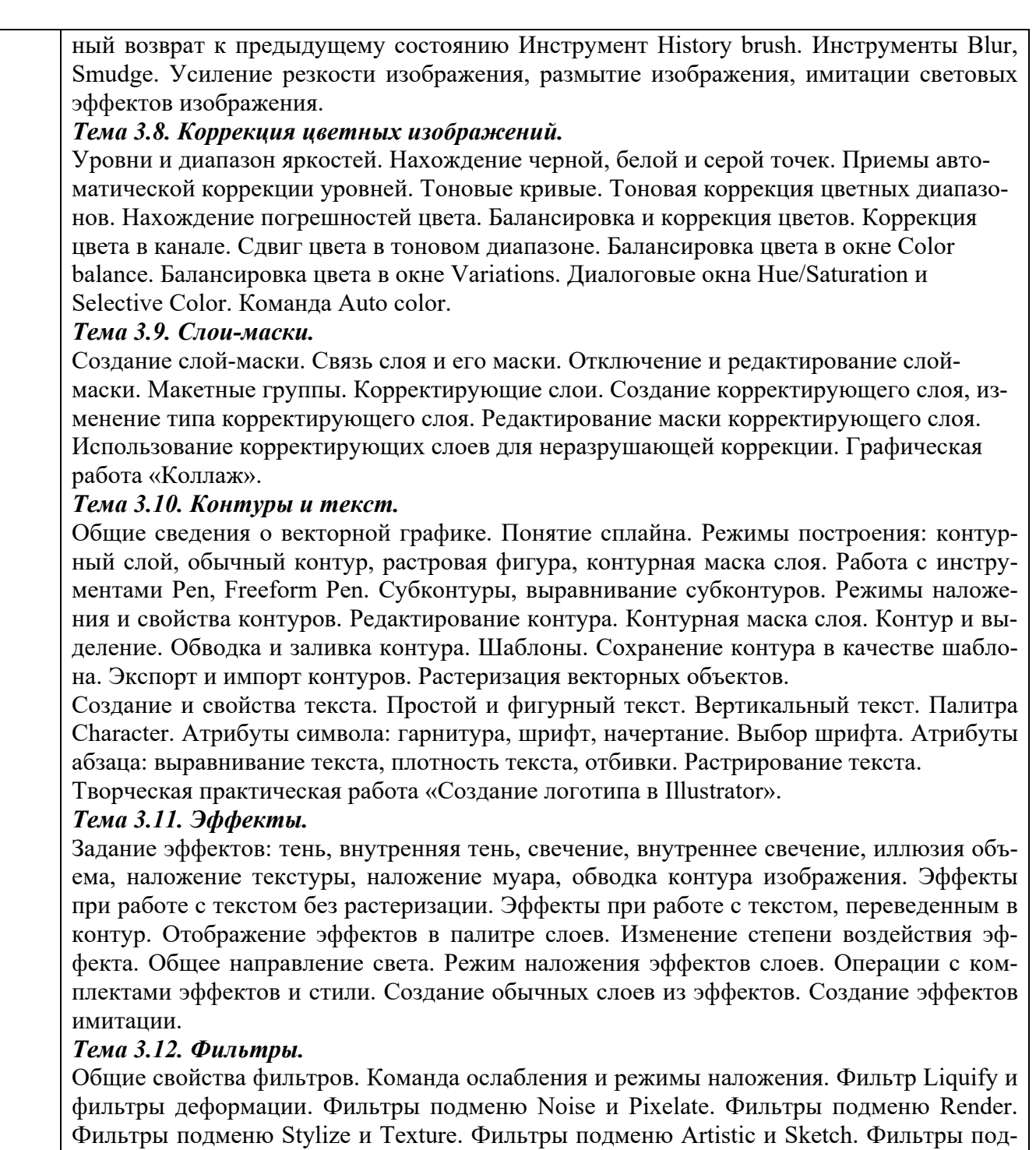

меню Brush Strokes.

# **Р.4 Верстка для полиграфии: издательская система Adobe InDesign (3 семестр)**

## *Тема 4.1. Интерфейс программы. Создание буклета, задание размера страницы. Создание текстового блока, графического блока. Импорт и линковка изображений. Фигурные текстовые блоки.*

Форматирование текста. Выравнивание, интерлиньяж, кернинг, межбуквенное расстояние, цвет. Использование расширенного набора символов шрифта:

альтернативные начертания и лигатуры. Графическая работа «Создание буклета».

#### *Тема 4.2. Автоматизация форматирования документа: стили параграфа и символа. Оформление таблиц, Вёрстка листовки*.

Оформление таблиц и сохранение стилей таблиц. Графическая работа «Создание макета листовки».

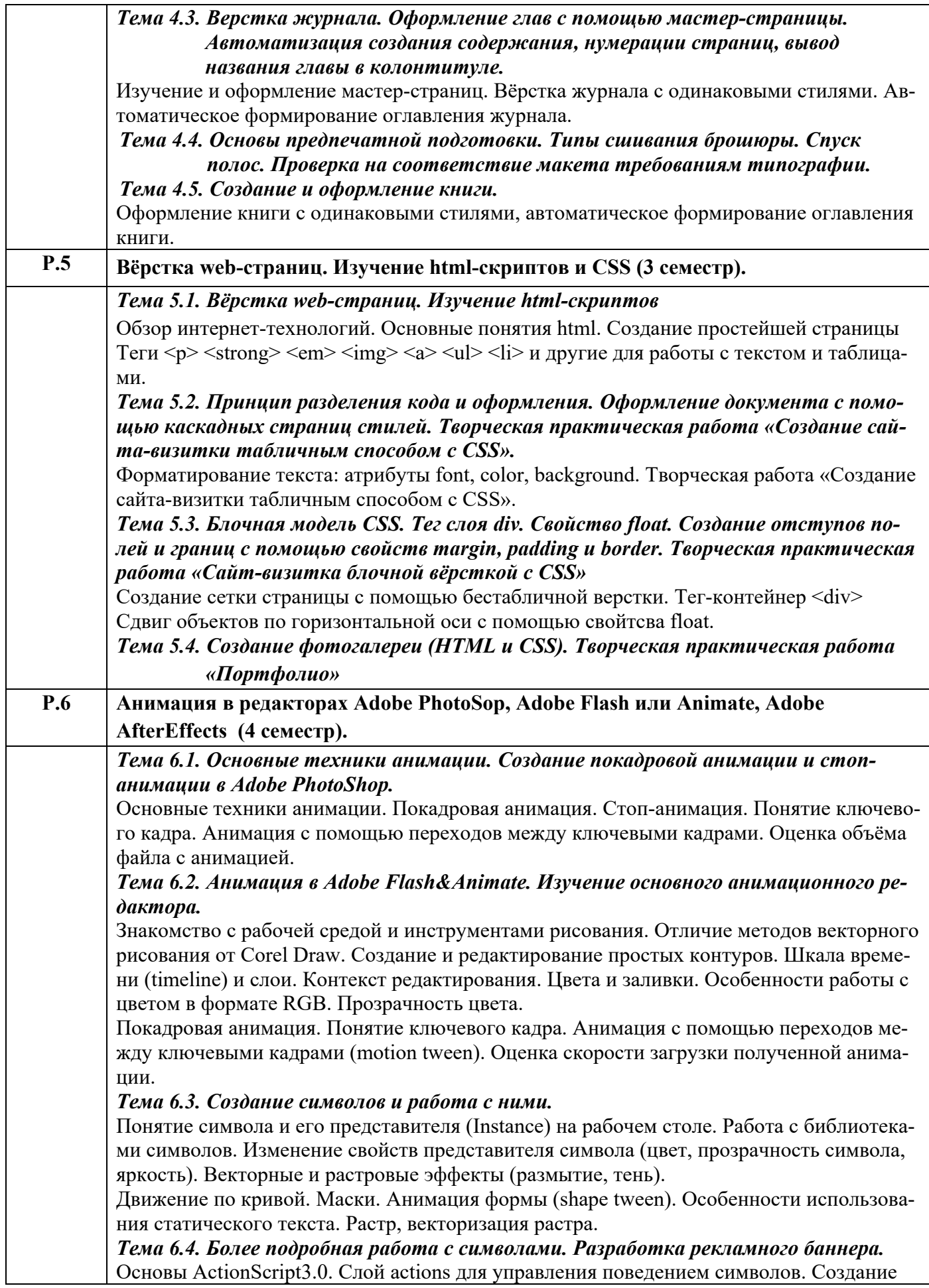

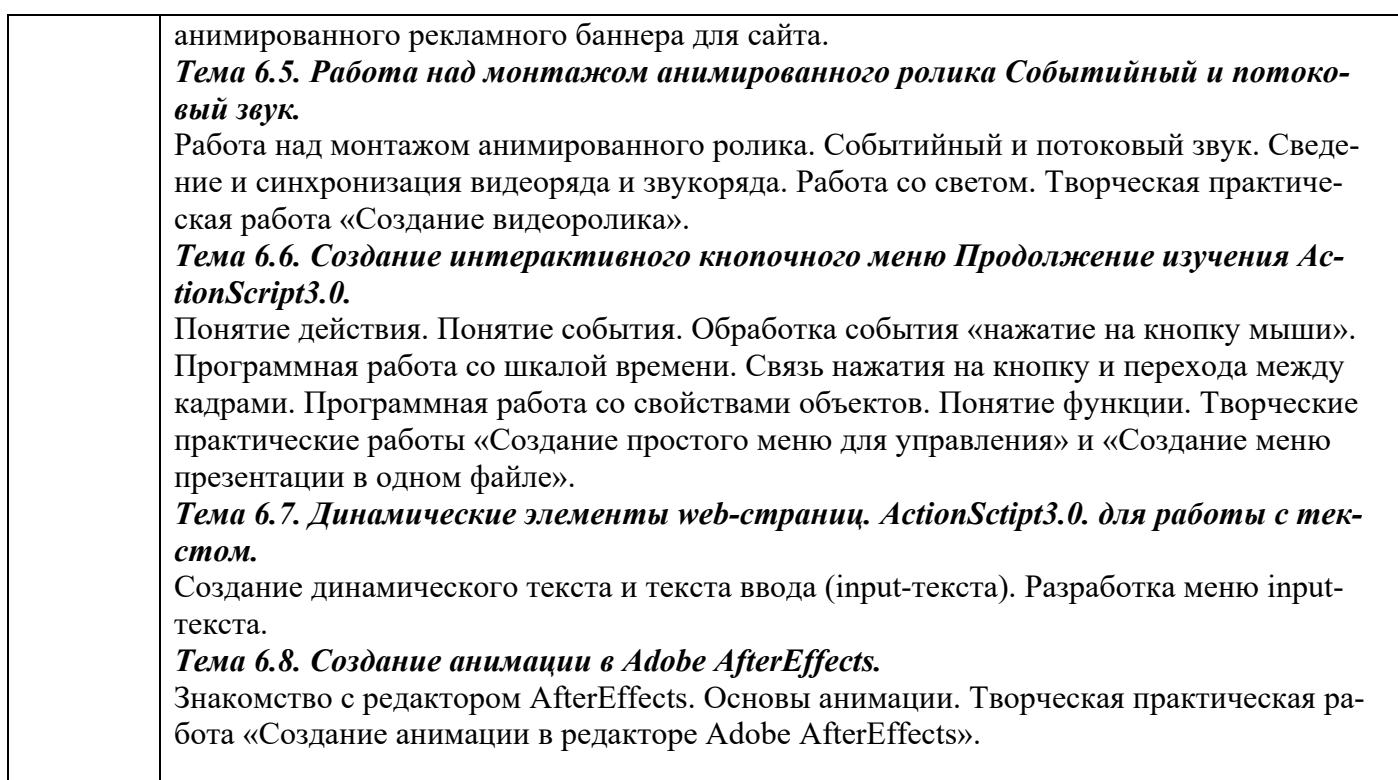

# **3 РАСПРЕДЕЛЕНИЕ УЧЕБНОГО ВРЕМЕНИ**

#### **3.1 Распределение аудиторных занятий и самостоятельной работы по разделам дисциплины Таблица 4**

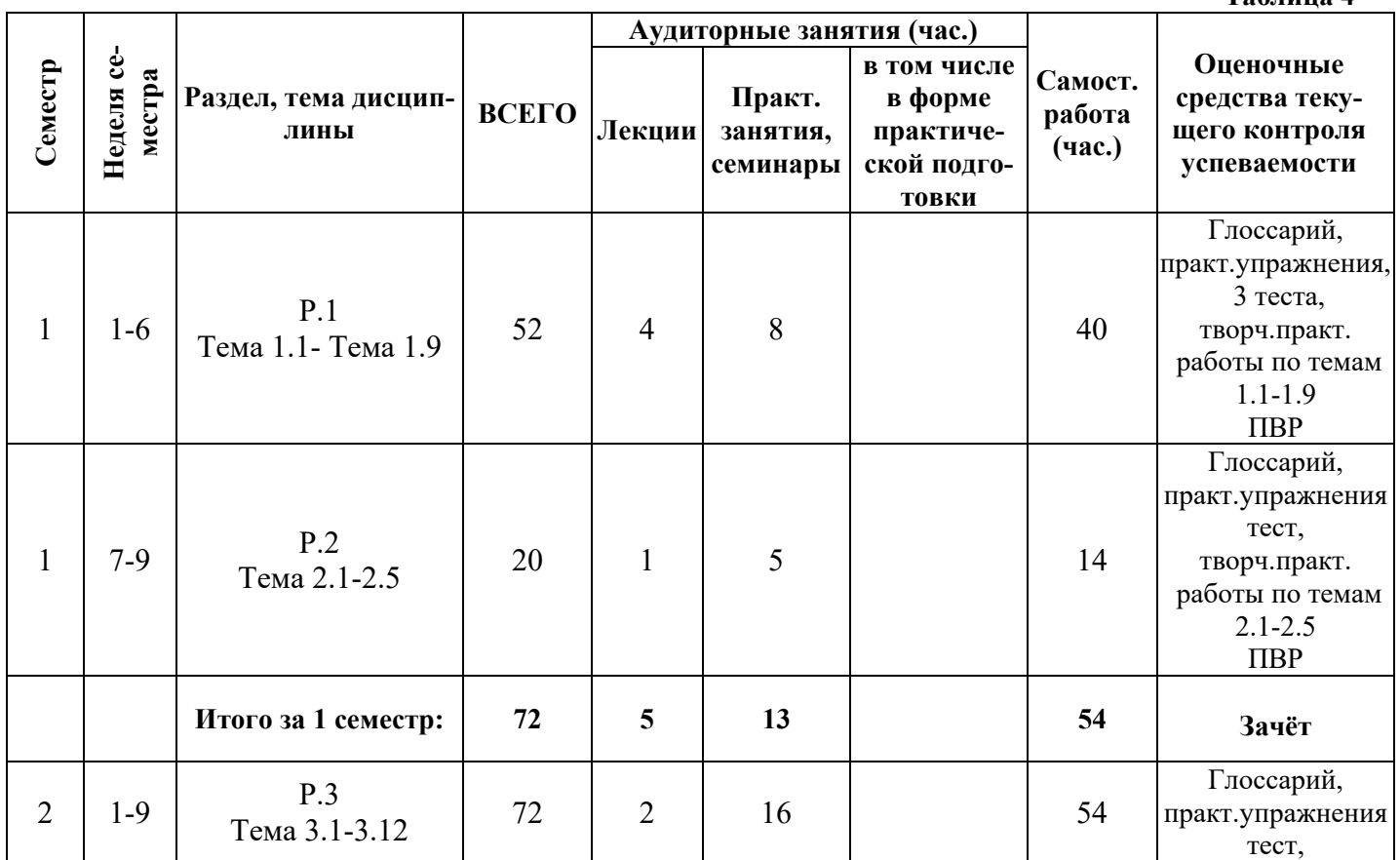

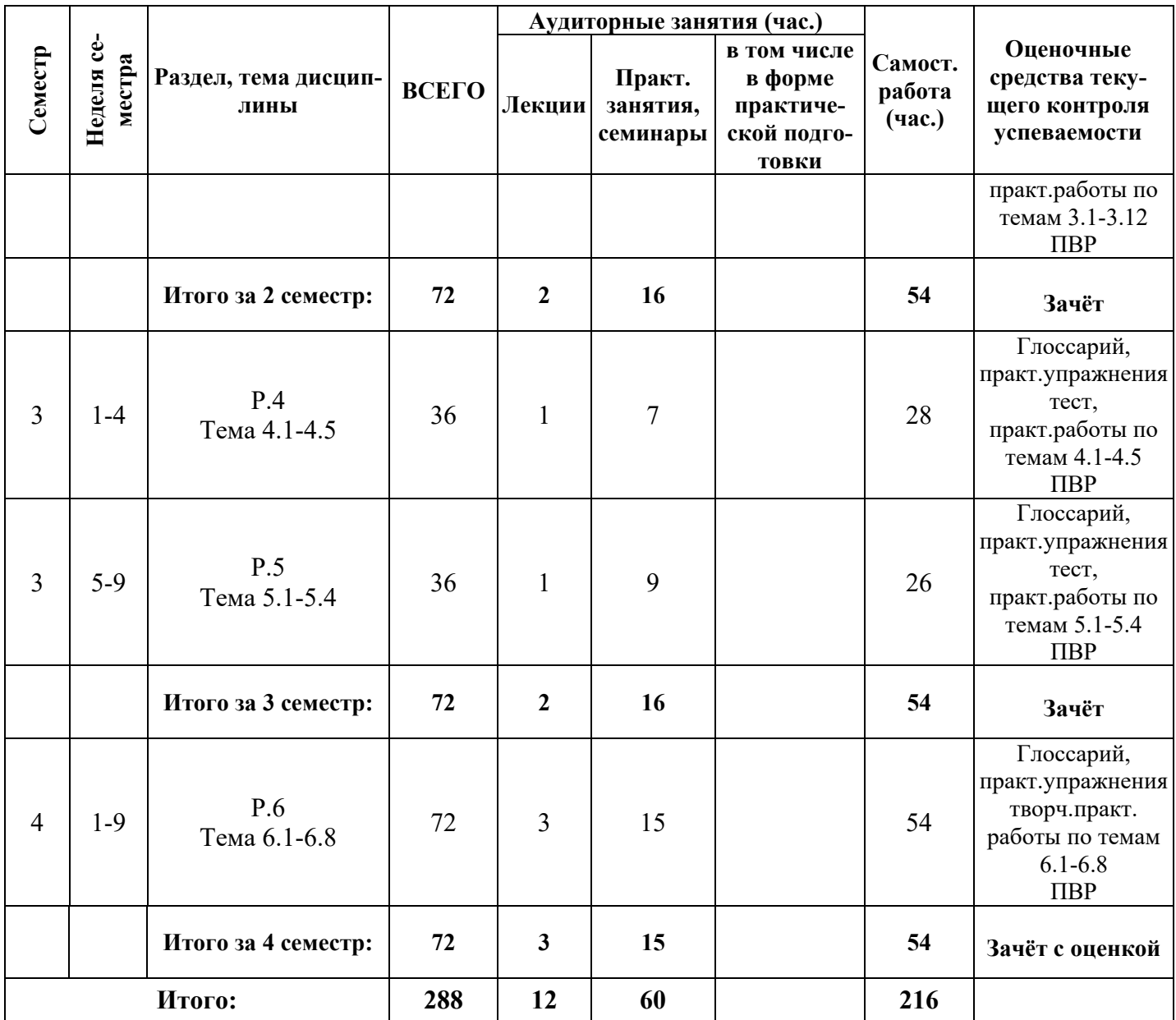

#### **3.2. Другие виды занятий**

Не предусмотрено

#### **3.3 Мероприятия самостоятельной работы и текущего контроля**

#### **3.3.1. Примерный перечень графических работ**

 Выполняются практические графические и творческие работы в соответствии с тематикой дисциплины

## **3.3.2. Примерный перечень практических внеаудиторных (домашних) работ**

Выполняются домашние задания в соответствии с тематикой дисциплины

# **4. ПРИМЕНЯЕМЫЕ ТЕХНОЛОГИИ ОБУЧЕНИЯ**

#### **Таблица 5**

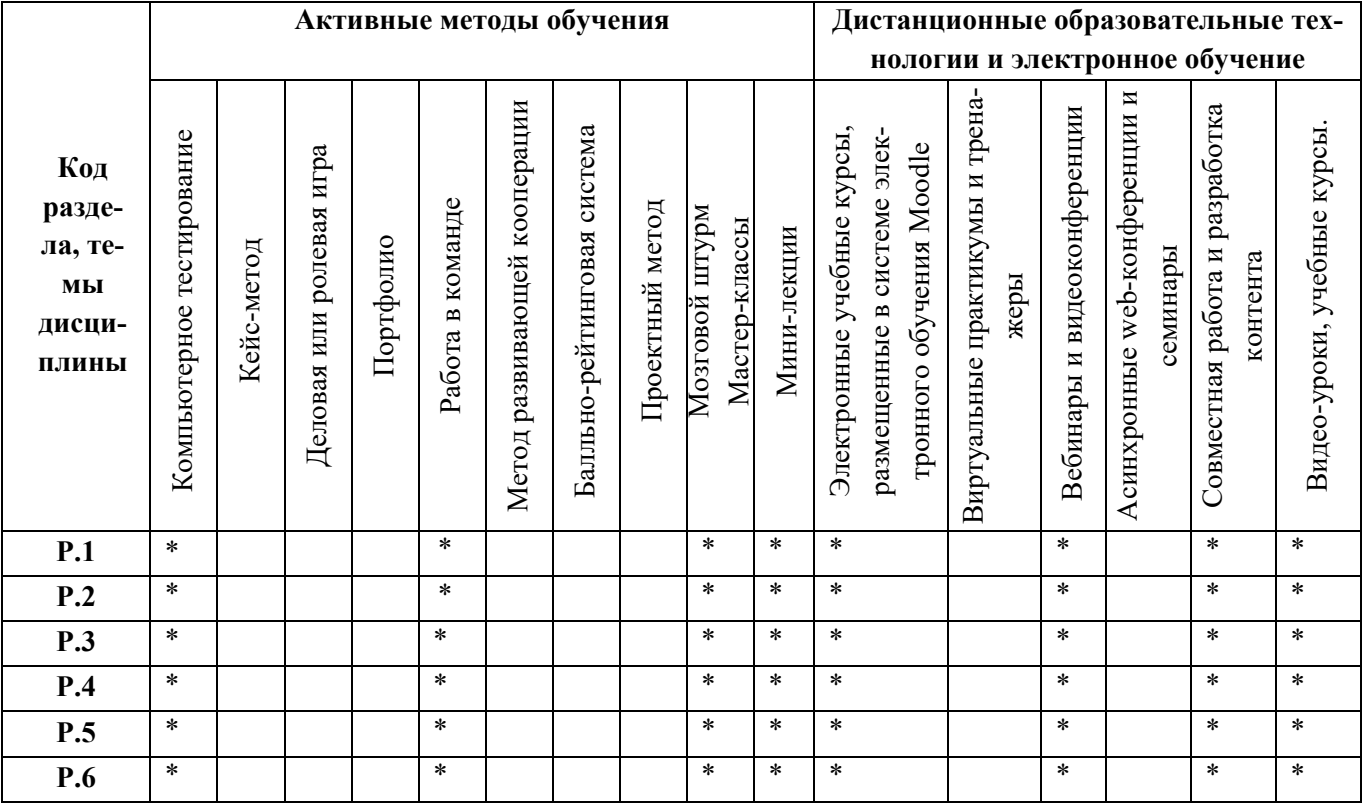

#### **5. УЧЕБНО-МЕТОДИЧЕСКОЕ И ИНФОРМАЦИОННОЕ ОБЕСПЕЧЕНИЕ ДИС-ЦИПЛИНЫ**

#### **5.1. Рекомендуемая литература**

#### **5.1.1. Основная литература**

1. Платонова Н.С. Создание компьютерной анимации в Adobe Flash CS3 Professional [Электронный ресурс] / Н. С. Платонова. - М. : Интернет-Университет Информационных Технологий, 2009. - 112 с. - Б. ц. Режим доступа в ЭБС "Универ. б-ка онлайн": https://biblioclub.ru/index.php?page=book&id=233204

2. Немцова Т.И. Компьютерная графика и Web-дизайн / Т. И. Немцова, Т. В. Казанкова, А. В. Шнякин ; под ред. Л. Г. Гагариной. - М. : ИНФРА-М : ФОРУМ, 2014. - 400 с. : ил. - Библиогр.: с. 372. - Рек. НМС МИЭТ. - Режим доступа: http://znanium.com/catalog.php?bookinfo=922641. - ISBN 978-5-16-009817-3. - ISBN 978-5- 8199-0593-7

3. Ларина Э.С. Создание интерактивных приложений в Adobe Flash [Электронный ресурс] / Э. С. Ларина. - 2-е изд., испр. - М. : Национальный Открытый Университет "ИНТУИТ", 2016. - 192 с. : ил. - Б. ц. Режим доступа в ЭБС "Универ. б-ка онлайн":

https://biblioclub.ru/index.php?page=book&id=428986

- 4. Кирьянов Д.В. Видеоанимация : After Effects, Premiere Pro, Flash: cамоучитель / Е. Н. Кирьянова. - СПб. : БХВ-Петербург, 2007. - 242, [8] с. + 1 электрон. опт. диск. - ISBN 978-5-94157- 923-5
- 5. Adobe Flash CS5 Professional : официальный учебный курс / пер. с англ. и ред. М. А. Райтмана. - М. : Эксмо, 2011. - 448 с. : ил. + 1 эл. опт. диск. - ISBN 978-5-699-45561-4
- 6. Цеховой В.А. Энциклопедия дизайнера Corel DRAW 10 [Электронный ресурс] [Текст] / Цеховой В. А. - СПб. : Наука и Техника, 2001. - 1 электрон. опт. диск (CD-ROM) : цв. ; 12 см. - (Библиотека пользователя). - 155-00 р.
- 7. Гурский Ю. Компьютерная графика: : Photoshop CS5, CorelDRAW Х5, Illustrator CS5 : Трюки и эффекты / Ю. Гурский, А. Жвалевский, В. Завгородний. - СПб. : Питер, 2011. - 688 с. : ил. - ISBN 978-5-459-00524-0
- 8. French, Nigel.

 InDesign Typ : professional typography with Adope InDesign / N. French. - 3th ed. - New York : Adobe, 2014. - 298 p. : ил. - ISBN 978-0-321-96695-7

#### **5.1.2. Дополнительная литература**

- 1. Лебедев А.А. Ководство / А. Лебедев. Изд. 3-е, испр. и доп. М. : Изд-во студии Артемия Лебедева, 2011. - 452 с. : цв. ил. - ISBN 978-5-98062-038-7
- 2. Boyle Cailin.Color harmony for the web : a guide for creating great color schemes on-line / C. Boyle. - Gloucester (Mass.) : Rockport, 2001. - 191 p. : ill. - ISBN 1-5649-6603-8 : 900.00 р., 1620.00 р.
- 3. Макарова Т.В. Основы информационных технологий в рекламе : учеб. пособие / Т. В. Макарова, О. Н. Ткаченко, О. Г. Капустина ; под ред. Л. М. Дмитриевой. - М. : ЮНИТИ-ДАНА, 2014. - 271 с. : ил. - (Азбука рекламы). - Библиогр.: с. 266-267. - Рек. УМЦ "Профессиональный учебник". - ISBN 978-5-238-01526-2
- 4. Макнейл Патрик.Веб-дизайн : книга идей веб-разработчика / П. Макнейл; пер. с англ. В. Черник. - СПб. : Питер, 2014. - 288 с.: ил. - (В цвете). - Пер. изд. : The web designer's idea book / Patrick McNeil. - ISBN 978-5-496-00705-4
- 5. Надеждин О.А. Основы компьютерной анимации / О. А. Надеждин. М. : Майор, 2004. 416 с. : ил. + 1 CD. - (Популярный компьютер). - ISBN 5-901321-84-7

**5.3 Перечень информационных технологий, используемых при осуществлении образовательного процесса по дисциплине, включая перечень программного обеспечения и информационных справочных систем** 

#### **5.3.1 Перечень программного обеспечения**

**Таблица 6** 

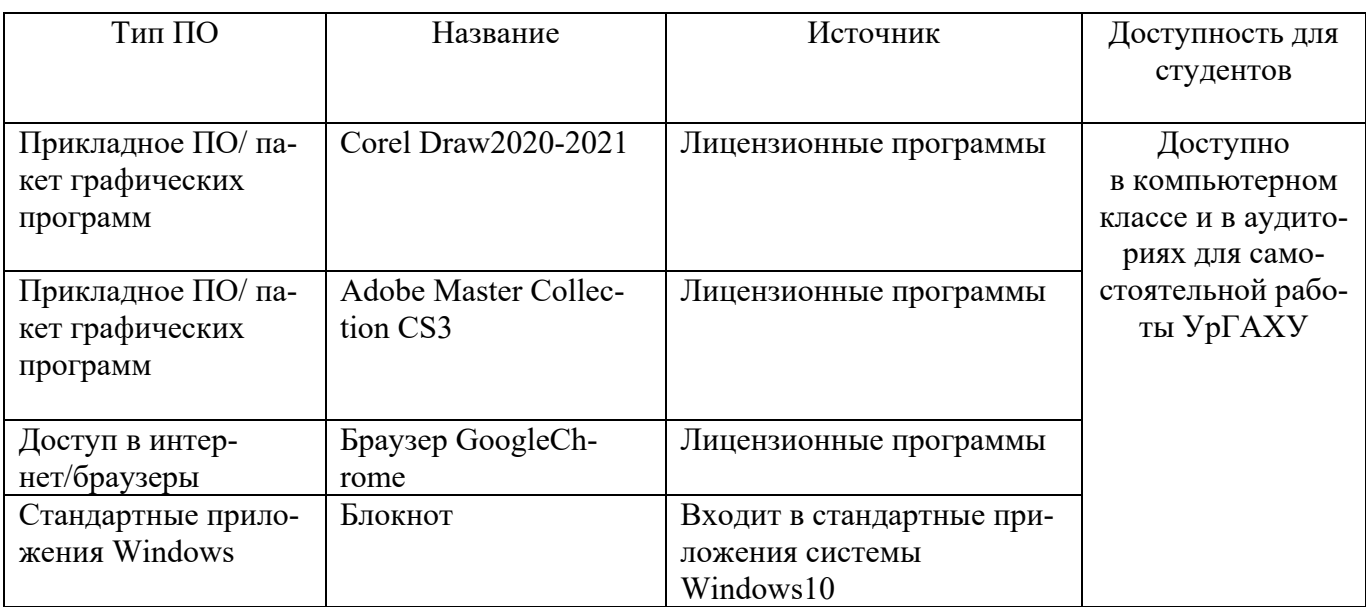

#### **5.3.2 Базы данных и информационные справочные системы**

- Университетская библиотека . Режим доступа: http://biblioclub.ru/
- Справочная правовая система «КонсультантПлюс». Режим доступа: http://www.consultant.ru/
- Справочная правовая система «Гарант». Режим доступа: http://garant.ru
- Научная электронная библиотека. Режим доступа: https://elibrary.ru/
- Электронно-библиотечная система «ZNANIUM.COM». Режим доступа: http:// znanium.com
- Электронная библиотечная система «ЭБС ЮРАЙТ» . Режим доступа: https://biblio-online.ru/
- Электронно-библиотечная система Издательства Лань (ЭБС). Режим доступа: https://e.lanbook.com/
- Электронно-библиотечная система Издательства Лань (ЭБС). Режим доступа: https://e.lanbook.com/

#### **5.4. Электронные образовательные ресурсы**

Электронный учебный курс:

Информационные технологии 1 семестр: https://moodle.usaaa.ru/course/view.php?id=1050 Информационные технологии 2 семестр: https://moodle.usaaa.ru/course/view.php?id=1049 Компьютерные средства проектирования 3 семестр:

https://moodle.usaaa.ru/course/view.php?id=1016

Компьютерные средства проектирования 4 семестр: https://moodle.usaaa.ru/course/view.php?id=1015

# **6. МЕТОДИЧЕСКИЕ УКАЗАНИЯ ДЛЯ ОБУЧАЮЩИХСЯ ПО ОСВОЕ-НИЮ ДИСЦИПЛИНЫ**

#### **Студент обязан:**

1) знать:

- график учебного процесса по дисциплине (календарный план аудиторных занятий и планграфик самостоятельной работы);
- порядок формирования итоговой оценки по дисциплине; (преподаватель на первом занятии по дисциплине знакомит студентов с перечисленными организационно-методическими материалами);
- 2) посещать все виды аудиторных занятий (преподаватель контролирует посещение всех видов занятий), вести самостоятельную работу по дисциплине, используя литературу, рекомендованную в рабочей программе дисциплины и преподавателем (преподаватель передает список рекомендуемой литературы студентам);
- 3) готовиться и активно участвовать в аудиторных занятиях, используя рекомендованную литературу и методические материалы;
- 4) своевременно и качественно выполнять все виды аудиторных и самостоятельных работ, предусмотренных графиком учебного процесса по дисциплине (преподаватель ведет непрерывный мониторинг учебной деятельности студентов);
- 5) в случае возникновения задолженностей по текущим работам своевременно до окончания семестра устранить их, выполняя недостающие или исправляя не зачтенные работы, предусмотренные графиком учебного процесса (преподаватель на основе данных мониторинга учебной деятельности своевременно предупреждает студентов о возникших задолженностях и необходимости их устранения).

# **7. МАТЕРИАЛЬНО-ТЕХНИЧЕСКОЕ ОБЕСПЕЧЕНИЕ ДИСЦИПЛИНЫ**

Для проведения занятий используются компьютерные классы, компьютеры которых объединены в локальную сеть, лекционная аудитория, оборудованная проектором.

# **8. ФОНД ОЦЕНОЧНЫХ СРЕДСТВ ДЛЯ ПРОВЕДЕНИЯ ПРОМЕЖУ-ТОЧНОЙ АТТЕСТАЦИИ**

Фонд оценочных средств предназначен для оценки:

- 1) соответствия фактически достигнутых каждым студентом результатов изучения дисциплины результатам, запланированным в формате дескрипторов «знать, уметь, иметь навыки» (п.1.4) и получения интегрированной оценки по дисциплине;
- 2) уровня формирования элементов компетенций, соответствующих этапу изучения дисциплины.

#### **8.1. КРИТЕРИИ ОЦЕНИВАНИЯ РЕЗУЛЬТАТОВ КОНТРОЛЬНО-ОЦЕНОЧНЫХ МЕРО-ПРИЯТИЙ ТЕКУЩЕЙ И ПРОМЕЖУТОЧНОЙ АТТЕСТАЦИИ ПО ДИСЦИПЛИНЕ**

8.1.1. Уровень формирования элементов компетенций, соответствующих этапу изучения дисциплины, оценивается с использованием следующих критериев и шкалы оценок\*

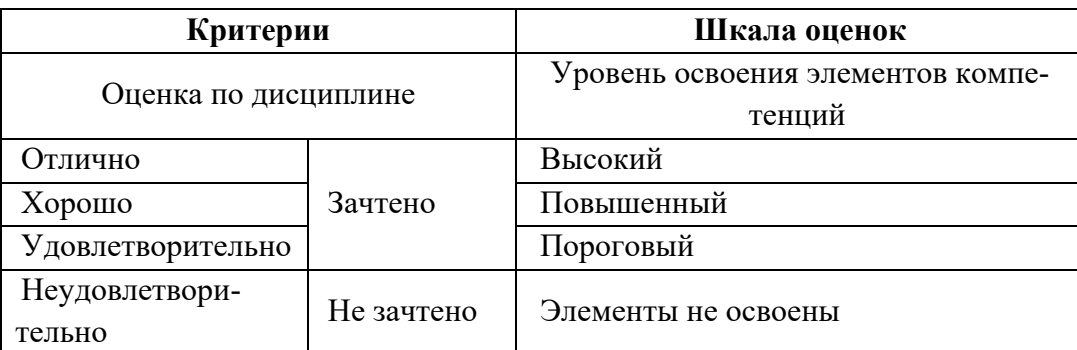

\*) описание критериев см. Приложение 1.

8.1.2. Промежуточная аттестация по дисциплине представляет собой комплексную оценку, определяемую уровнем выполнения всех запланированных контрольно-оценочных мероприятий (КОМ). Используемый набор КОМ имеет следующую характеристику:

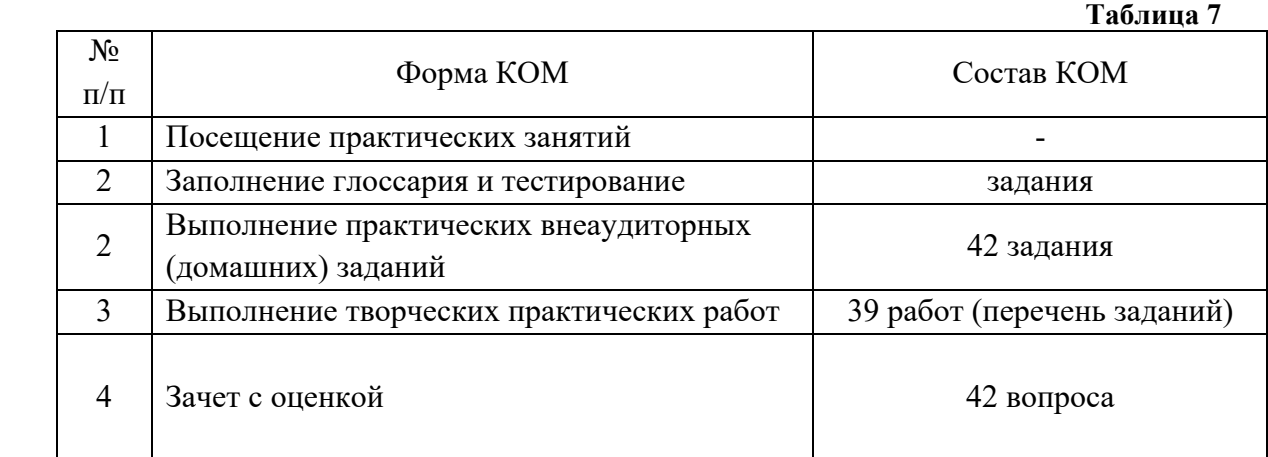

Характеристика состава заданий КОМ приведена в разделе 8.3.

 8.1.3. Оценка знаний, умений и навыков, продемонстрированных студентами при выполнении отдельных контрольно-оценочных мероприятий и оценочных заданий, входящих в их состав, осуществляется с применением следующей шкалы оценок и критериев:

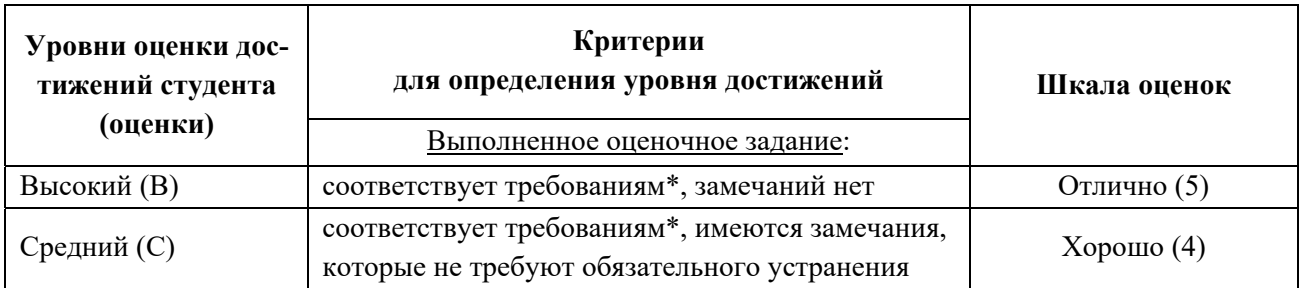

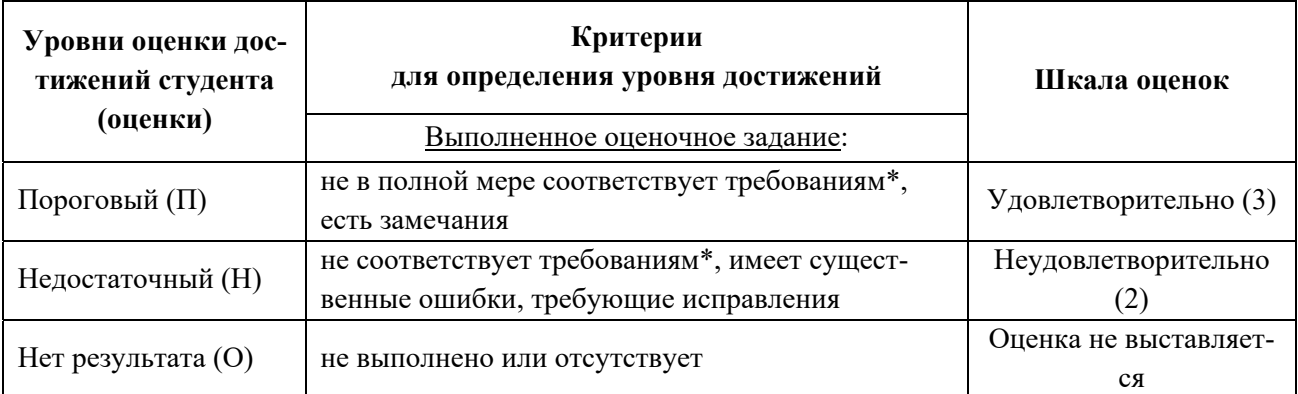

\*) Требования и уровень достижений студентов (соответствие требованиям) по каждому контрольнооценочному мероприятию определяется с учетом критериев, приведенных в Приложении 1.

#### **8.2. КРИТЕРИИ ОЦЕНИВАНИЯ РЕЗУЛЬТАТОВ ПРОМЕЖУТОЧНОЙ АТТЕСТАЦИИ ПРИ ИСПОЛЬЗОВАНИИ НЕЗАВИСИМОГО ТЕСТОВОГО КОНТРОЛЯ**

При проведении независимого тестового контроля как формы промежуточной аттестации применяется методика оценивания результатов, предлагаемая разработчиками тестов.

#### **8.3. ОЦЕНОЧНЫЕ СРЕДСТВА ДЛЯ ПРОВЕДЕНИЯ ТЕКУЩЕЙ И ПРОМЕЖУТОЧНОЙ АТТЕСТАЦИИ**

#### **8.3.1. Перечень практических внеаудиторных (домашних) заданий:**

 **Р.1.** Домашнее задание № 1. Создание изображений из графических примитивов: Познакомиться со справкой редактора, прочитать Советы. Сформулировать и ввести в

поисковой системе соответствующий данной теме запрос. Рассмотреть примеры работы с линиями (перемещение, масштабирование, растягивание).

С помощью графических примитивов создать изображение «Буратино».

Домашнее задание № 2. Работа с цветом. Заливка объектов:

Прочитать в учебнике параграф о работе с цветом. Ответить на вопрос: что такое Цветовые модели? Чем отличаются CMYK и RGB?

Домашнее задание № 3. Работа с кривыми:

Используя любую поисковую систему ответить на вопрос: Что такое кривая Безье?

Импортировать любое растровое изображение с одним объектом. С помощью кривых сделать отрисовку растрового контура

Домашнее задание № 4. Создание векторной текстуры:

Нарисовать узор, используя графические примитивы, зеркальную и круговую симметрии. Повторить узор по вертикали и горизонтали. Объединить объекты в группу, создать текстуру. С помощью булевых операций создать контур рыбки и заполнить его.

Домашнее задание № 5. Работа с эффектами:

Нарисовать яблоко, используя эффект «Переход». Нарисовать грушу, используя заливку mesh. Нарисовать вазу с созданными фруктами, используя эффект прозрачности. Добавить эффект Тени.

Домашнее задание № 6. Работа с кистями:

 Создать группу простых объектов без контуров. Преобразовать в кисть. Создать несколько групп объектов, преобразовать в распылитель. Сохранить кисть и распылитель. Используя свои кисти обвести любой графический примитив. Настроить вид кисти на объекте. Также поработать с распылителем.

Домашнее задание № 7 Шрифтовая композиция:

Используя сайт для поиска бесплатных шрифтов, подобрать шрифты для композиции.

Выполнить шрифтовую композицию по образцу из курса «Графическая и цветовая композиция», используя свои слова и шрифты, на формате А2. Расположить по центру листа внутри полей (20 мм).

Домашнее задание № 8 Листовка:

 Выполнить листовку по данному образцу на формате А6. Использовать, как образец, наполнить своим содержанием. Сохранить файл.

Домашнее задание № 9 Рекламный плакат:

выполнить плакат по данному образцу, используя изученные эффекты. Разработать свой контент.

Домашнее задание № 10 Работа с растровым изображением:

 Импортировать в документ растровое изображение. Выполнить обтравку растрового изображения кривой и поместить в контейнер. Используя художественные фильтры, получить варианты изображения.

Домашнее задание № 11 Трассировка:

Загрузить изображение сложного узора в файл. Перевести рисунок в черно-белый режим. Выполнить автоматическую трассировку изображения, используя разные методы. Исправить получившиеся кривые.

Домашнее задание № 12 Макет:

Собрать из своих готовых файлов многостраничный документ. Разместить все в пределах заданных полей. Сохранить макет.

Домашнее задание № 13 Печать документа:

подготовить изображение для печати на различных форматах. Разложить изображение по слоям. Подготовить изображение для вывода в растровый редактор.

 **P.2.** Домашнее задание № 1 Создание композиции из примитивов

С помощью примитивов создать изображение «Буратино».

Домашнее задание № 2 Создание сложного объекта.

С помощью обработки контуров создать 2-3 логотипа из предложенных преподавателем.

Домашнее задание № 3 Создание узорной заливки.

Создать собственную узорную заливку и разместить в панели Swatch.

Домашнее задание № 4 Создание кистей.

Создать все доступные виды кистей.

Домашнее задание № 5. Создание графического стиля.

Используя ранее созданные кисти и узорную заливку создать стиль в панели Graphic Style.

Применить его к графическим и объектам и к тексту, переведённому в кривые.

Домашнее задание № 6. Работа с эффектами.

С помощью эффектов деформации создать изображение цветочной клумбы.

Домашнее задание №7. Работа с объёмными изображениями.

С помощью эффекта вращения и обтравочной маски создать изображение вазы с яблоками и грушами.

Домашнее задание № 8. Работа с mesh-заливкой.

С помощью заливки mesh создать изображение букета осенних листьев.

 **Р.3.** Домашнее задание № 1 Коллекция цветов:

Получать образцы цветовых оттенков с изображения и создать из них наборы, которые впоследствии можно использовать, создать собственную коллекцию цветовых оттенков. Домашнее задание № 2 Рисование академического шара:

Нарисовать академический шар с помощью графического планшета. Настроить инструменты рисования и растушёвки. Поместить основу свет и тень на разные слои. Добавить падающую тень

Домашнее задание № 3 Многослойное изображение**:**

Выполнить композицию, используя готовые изображения в слоях. Дополнить композицию собственными элементами, используя группы слоев. Выполнить сведение слоёв. Домашнее задание № 4 Простой коллаж:

Подобрать 3-4 изображения одинаковой тематики (например, Флора или Фауна) и с помощью быстрой маски выделить части изображений и перенести каждую на новый слой. Подобрать изображению новую цветовую схему.

Домашнее задание № 5 Создание коллажа путём слияния двух картинок:

Открыть два произвольных изображение и с помощью градиентной маски сделать переход от одного изображения в другое.

Домашнее задание № 6 Ретушь:

Открыть черно-белую фотографию. Исследовать изображение с помощью инструментов цветокоррекции. Выполнить цветокоррекцию изображения. Используя инструменты ретуши, удалить с фотографии нежелательные элементы (пыль, потертости). Инструментами освещения и затемнения скорректировать светотень.

Домашнее задание № 7 Состаривание фотографии:

Выбрать свою фотографию, необходимую подложку и, используя инструменты цветокоррекции или с помощью режимов наложения создать эффект «состаривания». Домашнее задание № 8 Контуры:

Перенести векторное изображение из графического редактора CorelDRAW или Adobe Illustrator, предварительно разбив его по слоям. Создать маски слоёв и поменять текстуру и цветовую схему изображения

Домашнее задание № 9 Работа с текстом:

Открыть любую предыдущую работу и выполнить надпись на изображении. Расположить текст вертикально. Используя свойства текстовой панели, добавить искажение текста. Применить подходящий шрифт. Выполнить тень. Используя контур отсечения текстом, вырезать текст из фотографии и поместить на другой слой.

Домашнее задание № 10 Эффекты слоя:

Открыть предыдущую работу с текстом. Применить эффекты слоя к текстовому слою. Настроить эффект тени, текстуры, и обводки. Создать свой стиль из нескольких эффектов. Настроить готовый стиль из палитры стилей для применения к своему файлу. Домашнее задание № 11 Галерея фильтров:

Открыть несколько фотографий. Применить различные фильтры из галереи фильтров. Используя режимы наложения слоёв, посмотреть, как можно сочетать применение

различных художественных фильтров. Создать свой эффект имитации.

Домашнее задание № 12 Рекламный постер:

Выполнить рекламный постер на свой вкус с акцидентным шрифтом.

 **Р.4.** Домашнее задание № 1 Лигатуры:

Выполнить форматирование текста, согласно выданному образцу. Использовать альтернативные начертания и лигатуры.

Домашнее задание № 2 Моделирование флаера:

В предложенном документе настроить стили параграфа, стиль символа.

Домашнее задание № 3 Информационный листок:

Продумать контент информационного листка табличной вёрстки. Сверстать

информационный листок, используя стили символа и параграфа.

Домашнее задание № 4 Брошюра:

Выполнить верстку брошюры. Оформить главы с помощью мастер-страниц. Создать содержание, нумерацию страниц. Вывести названия главы в колонтитуле.

 **Р.5.** Домашнее задание № 1 Моделирование web-страницы табличной вёрстки.

Продумать контент. Нарисовать эскиз модульной сетки для своей страницы. С помощью html создать web-страницу.

Домашнее задание № 2 Моделирование баннера с переходом на другую страницу.

Нарисовать эскиз баннера, перевести его в электронный вид. Создать web-страницу с баннером. Прописать гиперссылку по клику на баннер перехода на созданную ранее страницу.

Домашнее задание № 3. Создание web-сайта одного стиля. Табличная вёрстка+CSS. Создать три web-страницы четыре страницы одной тематики (одна из них – главная). Продумать элементы интерфейса и сделать их активными. Прописать каскадную таблицу стилей CSS в отельном файле и выполнить прилинковку для всех страниц.

Домашнее задание № 4 Создание web-сайта одного стиля без табличной вёрсткой с подключением CSS.

Задание то же, но вёрстка осуществляется через слои <div>.

Домашнее задание № 5 Создание виртуального портфолио.

Выбрать 6-10 самых лучших своих работ и разместить их в фотогалерею с помощью простого html или с CSS. Продумать оформление страниц виртуального портфолио.

 **P.6.** Домашнее задание №1. Создание анимированного gif-баннера на сайт

Создать gif-баннер покадровой анимацией в Adobe PhotoShop для своего виртуального портфолио. Разместить его в портфолио.

Домашнее задание №2. Создание стоп-анимации для сайта.

Создать стоп-анимацию своих лучших работ в Adobe Flash&Animate и разместить в виртуальное портфолио.

Домашнее задание №3. Создание анимированного виртуального портфолио в Adobe Flash&Animate.

Создать виртуальное портфолио и навигацию по нему с помощью анимированных кнопок. Домашнее задание №4. Создание поздравительной интернет-открытки со звуком и интерактивом.

## **8.3.2. Перечень заданий для практических творческих графических работ:**

#### **Раздел № 1: Векторный редактор CorelDraw**

- 1. Создать их примитивов изображения по образцу, предоставленному преподавателем. Требования:
	- Создать изображения из примитивов аналогичные данным в образце.
	- Выполнить заливку и обводку объектов.
- 2. Создать логотипы с помощью логических операций (образец выдается преподавателем)

Требования:

- Соблюдение размеров.
- Гладкость кривых, уместное расположение острых и симметричных узлов.
- Совпадение кривых на стыках.
- Замкнутость кривых.
- Однородная заливка CMYK.
- 3. Создать изображения по аналогии с образцами, выданными преподавателем, с помощью разных типов заливок и обводок.

Требования:

- Изображения должны быть аналогичными как на образце.
- Типы заливок и обводок должны совпадать с образцом.
- 4. Создать изображения по образцу, выданному преподавателем с помощью эффектов. Требования:
- К каждому создаваемому изображению применить тот эффект, который необходим для сходства с шаблоном.
- 5. Создать иллюстрацию «Груша и яблоко» Требования:
	- Груша рисуется с помощью эффектов «переход» и «прозрачность»
	- Цвет груши задается преподавателем из палитры
	- Яблоко рисуется с помощью сеточных заливок.
	- Цвет яблока отсчитывается самостоятельно от цвета груши путем поворота на 90 градусов по часовой стрелке.
- 6. Создать своего персонажа в стиле аниме с помощью кистей и распылителей. Требования:
	- Придумать персонажа в стиле аниме.
	- Создать собственные кисти и распылитель для его изображения.
- 7. Создать свою визитку

Требования:

- Размер визитки.
- Выравнивание всех объектов с помощью инструментов повышенной точности.
- 8. Создать буклет по образцу

#### Требования:

- Создание модульной сетки с помощью инструментов повышенной точности
- Расположение графических блоков согласно образцу по модульной сетке
- Заливка текстом текстовых фреймов по шаблону
- Оформление заголовков.
- 9. Создать авторский шрифт

#### Требования:

- Создать 3-4 буквы придуманного слова
- Назначить каждой букве клавишу
- Сохранить как шрифт TrueType
- Установить шрифт на компьютер
- Напечатать своим шрифтом придуманное слово

## **Раздел №2. Векторный редактор Adobe Illustrator**

1. Создать и оформить поздравительную открытку

## Требования

- Создать свой собственный графический стиль
- Разработать поздравительную открытку из примитивов и текста.
- Оформить открытку в одинаковой стилистике.
- 2. Создание логотипа своей фирмы
	- Требования:
	- Придумать свою собственную фирму.
	- Определить сферу её деятельности и целевую аудиторию.
	- Продумать и создать в программе логотип этой фирмы.

#### 3. Создать фирменную продукцию собственной фирмы Требования:

- Создать с помощью эффектов кружку, ручку и футболку с нанесённым логотипом Вашей фирмы
- 4. Создание собственной визитки. Требования:
	- Размер визитки.

Выравнивание всех объектов с помощью инструментов повышенной точности.

#### **Раздел № 3. Редактор растровой графики Adobe PhotoShop**

1. Раскрасить чёрно-белый эскиз с помощью кистей

Требования:

- Создать зарисовку с помощью графического планшета или отсканировать зарисовку.
- С помощью кистей PhotoShop выполнить раскрашивание изображения
- Цветовая модель CMYK.
- 2. Выполнить работу по инструментам выделения

Требования:

- Выделить все фрукты в приведённом образце и составить портрет из фруктов в отдельном файле.
- 3. Выполнить работу со слоями «Рекламный постер»

Требования:

- Разместить предложенные преподавателем фотографии на разных слоях
- Отмасштабировать и изогнуть их согласно образцу.
- Подложить фон.
- Сделать надпись на постере
- 4. Создать переход между слоями. Создать эффект слияния двух картинок.

Требования:

- Использовать градиентную маску для создания эффекта (два изображения выдаются преподавателем)
- 5. Обработать фотографию под старину с помощью техники ретуширования Требования:
	- Выбрать собственную фотографию.
	- Выбрать подложку-фон
	- С помощью инструментов ретуши создать эффект «состаривания» фото
	- Гладкость кривых, уместное расположение острых и симметричных узлов.
	- Совпадение кривых на стыках.
	- Замкнутость кривых.
	- Однородная заливка CMYK.
- 6. Выполнить коллаж «Мой фотоальбом»

Требования:

- Изображение должно быть печатного качества.
- Элементы коллажа не заметны.
- Свет и тень на элементах коллажа должны быть выстроены грамотно.
- Использованы приемы текстурирования изображения
- 7. Создать логотип Apple с помощью векторного контура Требования:
	- Максимальная приближенность к образцу, выданному преподавателем
- 8. Создать с помощью фильтров и эффектов эффекты имитации Требования:
	- По методическим рекомендациям создать эффекты имитации, предложенные преподавателем.

9. Создать фотообои на рабочий стол.

Требования:

 Поэкспериментировать с предложенными преподавателем фильтрами и эффектами, чтобы создать свой эффект имитации.

## **Раздел № 4. Издательская система Adobe InDesign**

- 1. Создать полноцветный буклет (компоновка и верстка) Требования:
	- По методическим инструкциям создать модульную сетку буклета.
	- Расположить графические фреймы с изображениями согласно заданию.
	- Изображения должны быть в модели CMYK.
	- Расположить и оформить стилями символов и абзацев тектовые фреймы с тектом согласно заданию
	- Сделать выворотку.
- 2. Создать листовку полноцветной табличной листовки (компоновка и вёрстка). Требования:
	- По методическим инструкциям создать табличную вёрстку листовки
	- Разместить все текстовые и графические блоки согласно заданию.
	- Изображения должны быть в модели CMYK.
	- Воспроизвести стили текста как можно ближе к оригиналу: цветной текст, текст на цветном фоне должны иметь назначенные стили.
- 3. Выполнить вёрстку журнала из предложенных преподавателем материалов Требования:
	- По методическим материалам выполнить вёрстку журнала.
	- Настроить стили символом и абзацев
	- Настроить мастер-страницы для нумерации и графического оформления
	- Сгенерировать оглавление.
- 4. Создать макет книги

Требования:

- По методическим материалам подготовить файлы книги.
- Настроить стили символом и абзацев
- Настроить мастер-страницы для нумерации
- Сгенерировать оглавление книги.

## **Раздел № 5 Web-вёрстка (HTML + CSS)**

- 1. Создать web-страницу с помощью html с таблицей и списками Требования:
	- Прописать корректный код html для разноцветной таблицы с текстом и изображениями
	- Прописать текст, в котором есть заголовки, абзацы и нумерованные/маркированные списки.
- 2. Создать трёхстраничный сайт-визитку с системой навигации в одном стиле Требования:
	- Придумать сайт-визитку, который состоит из трёх страниц. Тематику, контент и оформление вы разрабатываете сами.
	- Обязательные элементы страниц должны быть гиперссылки, абзацы, текст, заголовки.
	- По гиперссылкам организовать навигацию между страницами
	- По методическим рекомендациям создать CSS таблицу стилей в отдельном файле
- Прилинковать CSS к каждой странице сайта-визитки
- 3. Создать сайт-визитку блочной вёрсткой с системой навигации в одном стиле Требования (по методическим рекомендациям):
	- Слои, построенные с помощью блоков div
	- Меню сайта и текстовые блоки, построенные с помощью сдвигающихся блоков (атрибут float)
	- Настроить навигацию
	- Полключить CSS
- 4. Создать фотогалерею-портфолио своих лучших работ (html+CSS) Требования:
	- Отобрать самые лучшие свои работы для виртуального портфолио
	- По методическим рекомендациям выполнить web-вёрстку и настроить навигацию.

#### **Раздел № 6 Анимация в редакторах Adobe PhotoShop, Flash&Animate, AfterEffects.**

- Создать покадровую анимацию в Adobe PhotoShop. Требования:
	- Создать своего анимированного героя (отрисовка персонажа может быть любым доступным способом) в редакторе Adobe PhotoShop.
	- Экспортировать анимацию в формат gif.
- 2. Создать стоп-анимацию в Adobe PhotoShop.

Требования:

- Продумать сценарий стоп-анимации.
- Выбрать вариант воплощения с помощью программы Adobe PhotoShop.
- Снять с помощью камеры раскадровку.
- Создать анимацию
- Экспортировать её в формат gif.
- 3. Создать покадровую или стоп-анимацию в анимационном редакторе Adobe Flash&Animate.
	- Создать любую покадровую анимацию или стоп-анимацию по ключевым кадрам.
- 4. Создать анимированного персонажа в анимационном редакторе Adobe Flash&Animate. Требования:
	- Продумать движения персонажа.
	- Анимированный персонаж внутри символа (относительно центра тела движутся руки, ноги, голова).
	- Отрисовать персонажа в векторном редакторе и импортировать Adobe Flash&Animate.
	- Анимировать персонажа.

## 5. Создать рекламный баннер

Требования:

- Придумать тематику баннера.
- Продумать изображение (статичные и анимированные части баннера).
- Текст рекламного призыва анимирован по буквам.
- 6. Создать видеоролик.

Требования:

- Продумать сценарий видеоролика.
- Выбрать звукоряд.
- Отрисовать фон.
- Отрисовать персонажей.
- Синхронизировать видеоряд со звукорядом согласно сценарию.
- 7. Создать простое кнопочное меню.

Требования:

- Создать три файла с анимацией (можно воспользоваться уже созданными).
- На одном файле расположить три анимированные кнопки (анимация любая)
- Организовать переходы через браузер на все страницы по кнопкам и аозврат на страницу с кнопками.
- 8. Создать презентацию в одном файле

Требования:

- Три раздела, открывающихся по кнопкам
- К каждому разделу текстовая подпись
- В каждом разделе разная анимация
- 9. Создать анимацию в Adobe AfterEffects.

Требования:

- Продумать сценарий анимации.
- Фон статичное изображение.
- По фону перемещаются анимированные изображения (изображения можно создать в любом редакторе).

#### **8.3.3. Задания к тестированию и заполнению глоссария:**

При работе с тестами и глоссарием необходимо продемонстрировать знание терминологии по векторной и растровой графике, полиграфической верстке, веб-верстке, анимации 2-х мерной, по основным опциям, используемых при работе в необходимом ПО.

#### **8.3.4. Перечень вопросов к зачету (4 семестр):**

В билете 2 вопроса – один теоретический и один практический.

**Часть 1.** Теоретический вопрос

- 1. Основные этапы развития информационного общества
- 2. Виды профессиональной информационной деятельности дизайнера с использованием технических средств и информационных ресурсов
- 3. Лицензионные и свободно распространяемые программные продукты.
- 4. Защита информации, антивирусная защита
- 5. Аддитивная цветовая модель
- 6. Субтрактивная цветовая модель
- 7. Использование систем проверки орфографии и грамматики
- 8. Принципы математическая обработки векторной графики
- 9. Принципы математической обработки растровой графики
- 10. Типы компьютерной графики
- 11. Цветовые модели в графике
- 12. Шестнадцатиричные цвета
- 13. Плашечные и смесевые цвета
- 14. Импорт и экспорт графики в разных редакторах.
- 15. Виды текста в графических пакетах и их характеристики
- 16. Типы шрифтов
- 17. Трекинг, кернинг, интерлиньяж текста
- 18. Типы слоев
- 19. Фильтры и эффекты в графических пакетах
- 20. Средства создания и сопровождения сайта
- 21. В каких областях широко используется компьютерная графика.

#### **Часть 2.** Практический вопрос

- 1. Плюсы и минусы векторной модели изображения.
- 2. Плюсы и минусы растровой модели изображения.
- 3. Создание и методы работы с изображением, которое необходимо масштабировать на разных носителях (от визитки до рекламных растяжек и баннеров).
- 4. Обработка цветной фотографии, предназначенной для печати в качестве иллюстрации.
- 5. В каких единицах измеряют изображения на мониторе и в печатных изданиях?
- 6. Назначены растровые редакторы?
- 7. Какие источники графических изображений для обработки в графическом редакторе вы знаете?
- 8. Какие основные цвета вы знаете? Какой цвет дает сумма дополнительных цветов в аддитивной модели?
- 9. Какие дополнительные цвета вы знаете? Какой цвет дает сумма основных цветов в аддитивной модели?
- 10. Какие форматы векторных графических файлов вы знаете?
- 11. В каких форматах файлов следует сохранять изображения, предназначенные для использования в интернете?
- 12. Какие инструменты рисования есть в редакторе Adobe PhotoShop?
- 13. Каким инструментом надо воспользоваться для измерения цвета?
- 14. Что такое режим наложения цветов?
- 15. Как преобразовать фоновый слой изображения в обычный слой?
- 16. Какое максимальное количество слоев можно создать для одного изображения?
- 17. Разрешение и размеры пиксельного изображения.
- 18. Пиксельный документ. Слои. Прозрачность и режимы наложения слоев.
- 19. Выделение части пиксельного изображения.
- 20. Маски и маскирование.
- 21. Цветовая коррекция изображения.

**Часть 3.** Подготовить к зачету презентацию своих работ.

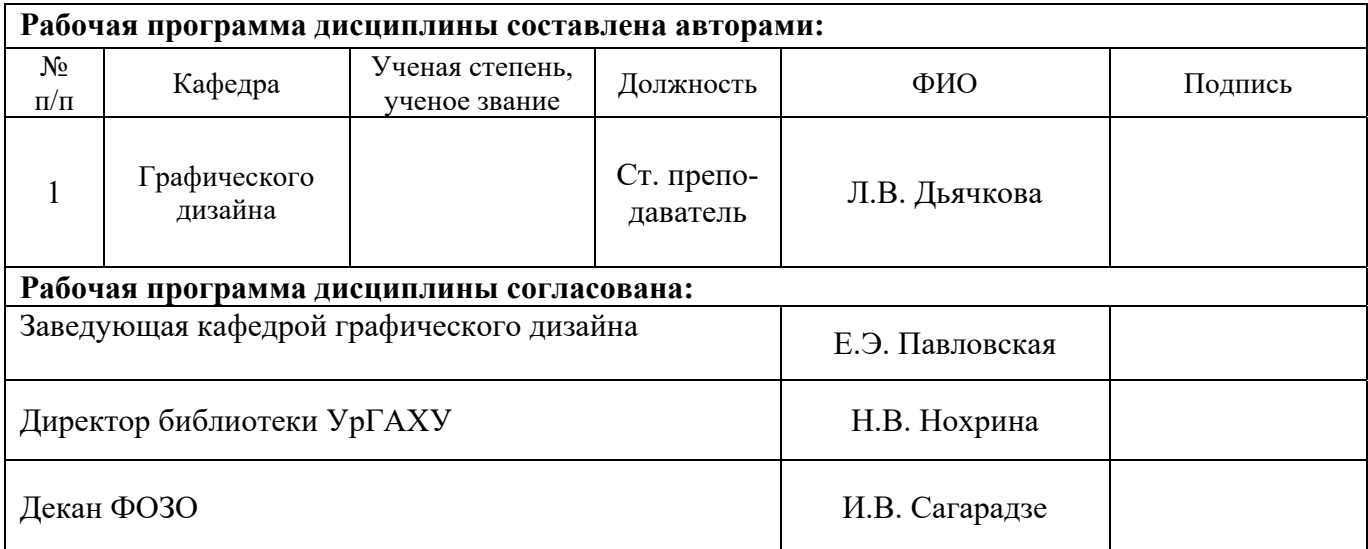

#### **Критерии уровня сформированности элементов компетенций на этапе изучения дисциплины с использованием фонда оценочных средств**

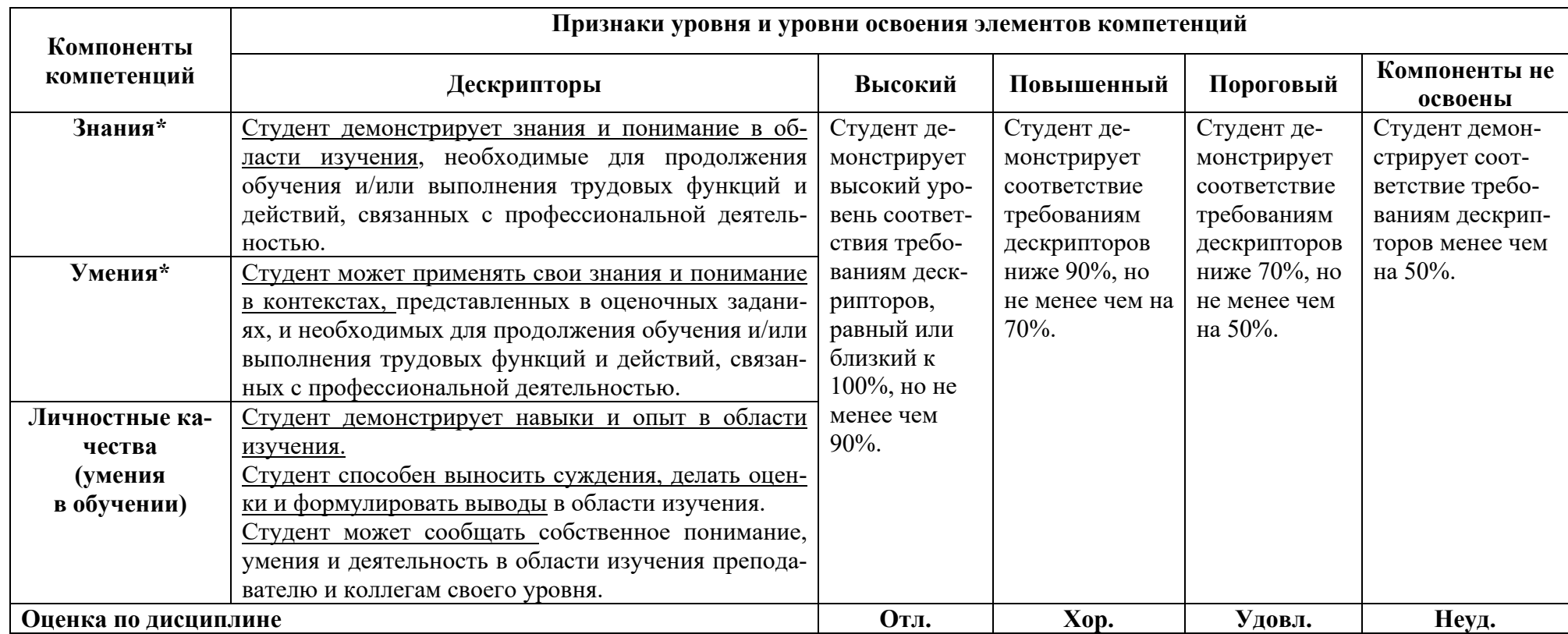

**\*)** Конкретные знания, умения и навыки в области изучения определяются в рабочей программе дисциплины п. 1.3